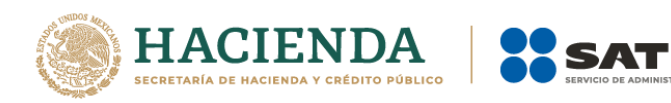

# **Documentación para la implementación del Servicio Web de Descarga Masiva de CFDI y retenciones.**

Servicio de Verificación de Descarga de Solicitudes Exitosas.

> Agosto 2018 Versión 1.1

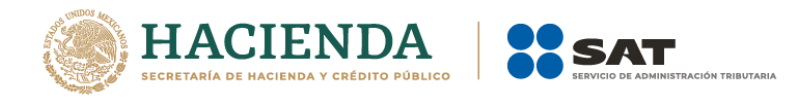

# Tabla de contenido

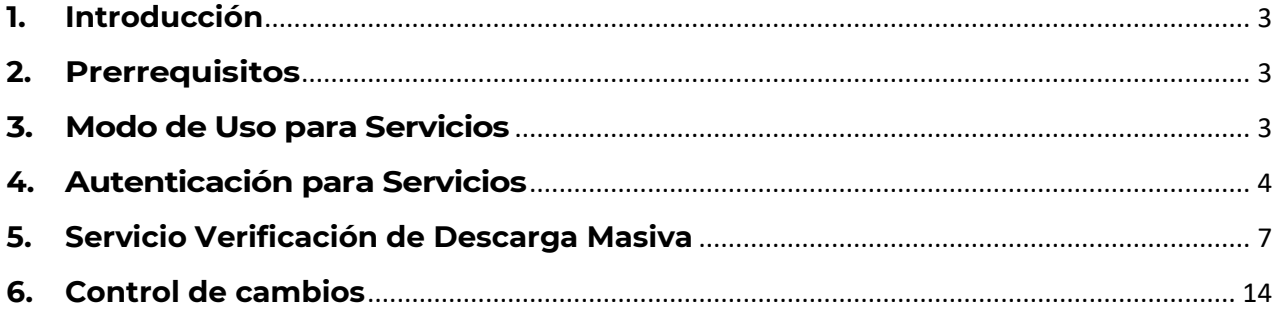

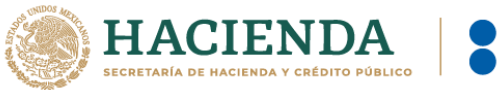

# <span id="page-2-0"></span>**1. Introducción**

El servicio Descarga Masiva de CFDI y Retenciones está diseñado para que los contribuyentes en su calidad de Emisores o Receptores de CFDI puedan recuperar sus comprobantes que hayan emitido o recibido por las operaciones comerciales realizadas, en este sentido se llevó a cabo la implementación del servicio Web (WS por sus siglas en inglés) que le permite la descarga masiva en sus propios equipos de cómputo, para lo cual deberá desarrollar un mecanismo de comunicación, el cual se diseñó con fin de:

- Generar solicitudes de descarga masiva de CFDI y CFDI de Retenciones.
- Verificar el estatus de las solicitudes realizadas.
- Permitir realizar la descarga de los archivos XML o metadatos generados en archivos compactados mediante las solicitudes que se hayan procesado de manera exitosa.

En la presente documentación se describe la forma en la que el contribuyente realizará la comunicación para verificar el estatus de las solicitudes de descarga realizadas previamente, a través del servicio de solicitud de descarga masiva, cabe mencionar que algunas recomendaciones están enfocadas para realizarse en los equipos de cómputo propios del contribuyente, de no ser así se debe garantizar no poner en riesgo su información almacenándola en un equipo que no sea el propio.

# <span id="page-2-1"></span>**2. Prerrequisitos**

El contribuyente debe contar con el Certificado de tipo e.Firma vigente para solicitar la información.

# <span id="page-2-2"></span>**3. Modo de Uso para Servicios**

A fin de utilizar los servicios web descritos en el presente documento, es necesario crear el cliente de servicios web correspondiente a partir de la URL del Servicio y/o la URL del WSDL de acuerdo con las instrucciones de la plataforma desde la que se vaya a consumir el servicio web.

Para mayor información acerca de la manera en la que se genera el cliente del servicio web, consulte la documentación de la plataforma desde la que consumirá el servicio.

Una vez que se creó el cliente, el siguiente paso es verificar el tipo de certificado a enviar para realizar la autenticación y posterior consumo de los servicios.

En el siguiente paso se habla específicamente de cómo realizar dicha autenticación.

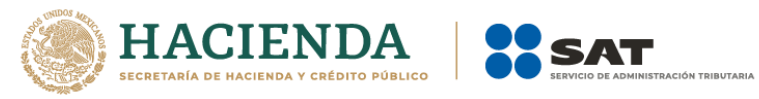

# <span id="page-3-0"></span>**4. Autenticación para Servicios**

Para utilizar los servicios web descritos en el presente documento, es necesario autenticarse ante el servidor de servicios web mediante un par de llaves proporcionados por el SAT, estas llaves son las correspondientes al certificado de e.Firma vigente.

El tipo de autenticación del servicio cumple con las especificaciones de Web Services Security v1.0 (WS-Security 2004):

<https://www.oasis-open.org/standards#wssv1.0>

A continuación, se muestra la parte del WSDL de cada uno de los servicios que menciona el método de autenticación que se requiere para el consumo de los servicios:

### **Servicio Autenticación**

A fin de facilitar la autenticación mediante el uso de la e.Firma vigente, se recomienda utilizar el almacén local de llaves criptográficas para almacenar y recuperar una llave para utilizarla posteriormente, es importante mencionar que esto se puede realizar siempre y cuando estés utilizando tu propio equipo de cómputo para establecer la comunicación con el Web Service, de no ser así se debe garantizar que la información referente a la e.Firma no se almacene en el equipo de un tercero, a continuación se muestra un ejemplo de código en C# de cómo obtener un certificado específico.

Ejemplo:

```
private static X509Certificate2 DbtenerKey(string thumbPrint)
ſ
    X509Store store = new X509Store(StoreName.My, StoreLocation.LocalMachine);
    store.Open(OpenFlags.ReadOnly);
    var certificates = store.Certificates;
    var certificateEnc - certificates.Find(X509FindType.FindByThumbprint, thumbPrint, false);
    if (certificateEnc.Count > 0)
        X509Certificate2 certificate = certificateEnc[0];
        return certificate;
    F
    return null;
ŀ
```
Una vez seleccionado el certificado a utilizar como medio de autenticación, se tiene que mandar la petición hacia el servicio de autenticación para poder obtener el token que se requiere para usar el servicio de verificación de descarga masiva, esto se realiza de la siguiente manera:

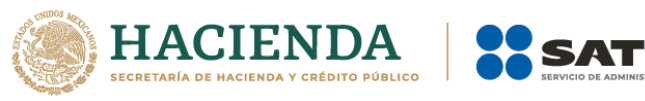

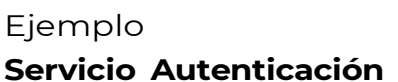

 $(\Box)$ 

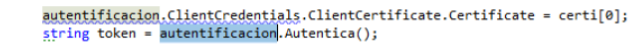

El código mostrado anteriormente es en C#, pero sirve como ejemplo para ilustrar cómo enviar estos certificados a los servicios descritos y poder obtener el token de autenticación correspondiente.

Ahora se muestra un ejemplo de cómo se ve una petición hacia el servicio de autenticación:

#### **Servicio Autenticación**

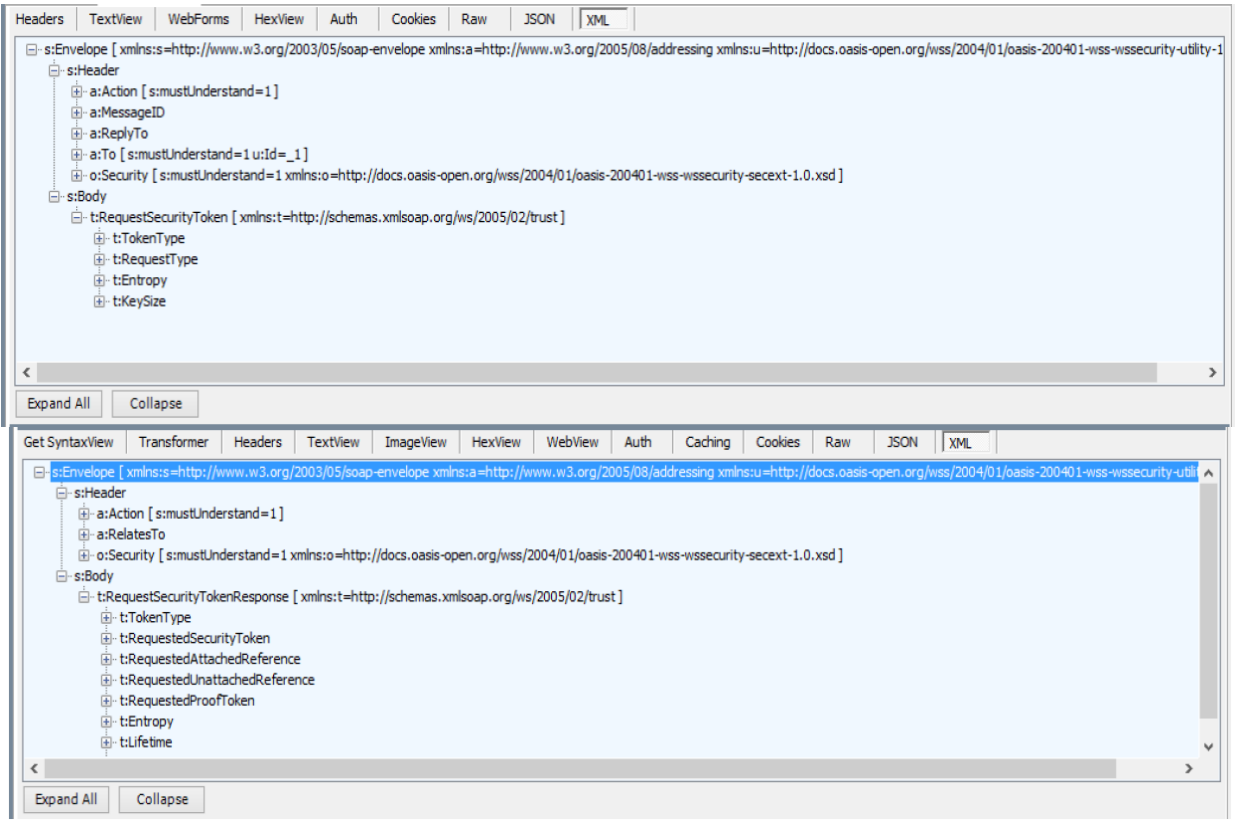

<s:Envelope xmlns:s="http://schemas.xmlsoap.org/soap/envelope/" xmlns:u="http://docs.oasis-open.org/wss/2004/01/oasis-200401-wss-wssecurity-utility-1.0.xsd"> <s:Header> <o:Security s:mustUnderstand="1" xmlns:o="http://docs.oasis-open.org/wss/2004/01/oasis-200401-wss-wssecurity-secext-1.0.xsd"> <u:Timestamp u:Id="\_0"> <u:Created>2018-05-09T21:21:42.953Z</u:Created> <u:Expires>2018-05-09T21:26:42.953Z</u:Expires> </u:Timestamp>

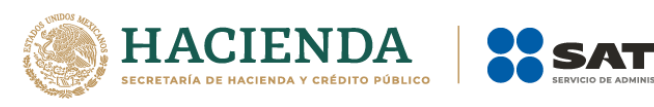

<o:BinarySecurityToken u:Id="uuid-572bbc7a-287d-4233-bdcb-75f92418becd-1" ValueType="http://docs.oasis-open.org/wss/2004/01/oasis-200401-wss-x509-token-profile-1.0#X509v3" EncodingType="http://docs.oasis-open.org/wss/2004/01/oasis-200401-wss-soapmessage-security-

1.0#Base64Binary">MIIGiDCCBHCgAwIBAgIUMzAwMDEwMDAwMDAzMDAwMjkwODEwD QYJKoZIhvcNAQELBQAwggFmMSAwHgYDVQQDDBdBLkMuIDIgZGUgcHJ1ZWJhcyg0MDk 2KTEvMC0GA1UECgwmU2VydmljaW8gZGUgQWRtaW5pc3RyYWNpw7NuIFRyaWJ1dGFva WExODA2BgNVBAsML0FkbWluaXN0cmFjacOzbiBkZSBTZWdlcmlkYWQgZGUgbGEgSW5 mb3JtYWNpw7NuMSkwJwYJKoZIhvcNAQkBFhphc2lzbmV0QHBydWViYXMuc2F0LmdvYi5t eDEmMCQGA1UECQwdQXYuIEhpZGFsZ28gNzcsIENvbC4gR3VlcnJlcm8xDjAMBgNVBBEM BTA2MzAwMQswCQYDVQQGEwJNWDEZMBcGA1UECAwQRGIzdHJpdG8gRmVkZXJhbDES MBAGA1UEBwwJQ295b2Fjw6FuMRUwEwYDVQQtEwxTQVQ5NzA3MDFOTjMxITAfBgkghkiG 9w0BCQIMEIJIc3BvbnNhYmxlOiBBQ0RNQTAeFw0xNzEwMjUxNDU5NDhaFw0yMTEwMjQx NDU5NDhaMIIBQTFEMEIGA1UEAxM7Q09SUE9SQVRJVk8gSU5NT0JJTEIBUkIPIERFIENPTIR ST0wgWSBBU0VTTIJJQSBTIEEgQiBERSBDIFYxRDBCBgNVBCkTO0NPUIBPUkFUSVZPIEIOT U9CSUxJQVJJTyBERSBDT05UUk9MIFkgQVNFU09SSUEqUyBBIEIgREUgQyBWMUQwQgYD VQQKEztDT1JQT1JBVEIWTyBJTk1PQkIMSUFSSU8gREUgQ09OVFJPTCBZIEFTRVNPUkIBIFM gQSBCIERFIEMgVjELMAkGA1UEBhMCTVgxGTAXBgkqhkiG9w0BCQEWCmFhQHNhdC5nb2 IxJTAjBgNVBC0THEFYVDk0MDcyN0ZQOCAvIFZBQUU3MzEwMjExMjExHjAcBgNVBAUTFSA vIFZBQUU3MzEwMjFIREZSR1IwNTCCASIwDQYJKoZIhvcNAQEBBQADggEPADCCAQoCggE BAKyJR9I+BClVEKhvf2VhoucqdbnwaKAolx3x1Ce3XeLBm8mj0z7cHiRr+u8VUNZeMWMKNsJ DJAzxQwqpjIzD7boCbxGoiNw3zEEGzkEugcCu7J4IfW7s0BfIFWzeqwsOU6COAIfdtfa1a6nPs 9GPiMO+XiuyBxPzotVhlmfcZX0Ly7GOkhLRJm5ezvSU4d7afBJ6BZEb/hrFamnICqTyzXVNkRl QUEJ1pcDQNMz4wAoRIlmcvujYgr1VTMfkLXmsJVJNun/ybojfQ1ALjCVBmCqQfw5uO1VMUYz 0wO83FjEGWFK7/JdzPnTT21dpyR0z1HSGOYXHthwNjaF0uoUegUsCAwEAAaNPME0wDAYD VR0TAQH/BAIwADALBgNVHQ8EBAMCA9gwEQYJYIZIAYb4QgEBBAQDAgWgMB0GA1UdJ QQWMBQGCCsGAQUFBwMEBggrBgEFBQcDAjANBgkghkiG9w0BAQsFAAOCAgEATnZwK/ g+L90DjyeSCIw420VO8HkaxpBPqUOdZsuEo23Y//bBFXXtENsm/8djRpVM39L898+Ak4Re9L n3pdd/RQ3AAUZtRZtaCJnxiGVOh/NyMCQLi1lH3P0ODEE7i5RBcld+9sR7LVapQ3DnxJ8/bKr4 MIY+KrChU/GKjW7KjHe+CaloALUJKy83sLekF1MPVZASf+Q3XXAtleWjQta6iBCW42MRheG/V WVxbB+w4HjNPeEcrvw/WDdamCZaEwe85ZJjhcjlZOPmt6U7Pf+rOVCWFAalku6S+hSynvm Ns2WViqC02zl2kc757nOyU6KEFOC0U2hnsUMXIjIR0VGrU526rNS8Wprv3fofcMDv/9z+igMc01 x7mNAMI8oVdfAvGrsuCoEaPUFqCBtNbVmqOVx6FQdajyf8vACMfwp3R+S3Wk3ITgOSds5j9 UAAABeXrsQ1DKFzjd87FdWpyucLpqfURIGHOoXb6cVoL1x4mQLpB1blaMokEO1NxxaaEU1I2L att+3hS+HMTNRzqy/6dqiBaTMxljMMWfr4PO6MCd4sz0ARnuEkYGCtW7NG9Bdi0ISDw4DrK COlg6tEPCxh91EurhNR+UYCpuFsubg2Hu26CTJZuE175E2Jp+GI6I8KrsYxKZMKIHL1CJgZSVEx IlmBzBGtjbxIkdqIH4307gs=</o:BinarySecurityToken>

<Signature xmlns="http://www.w3.org/2000/09/xmldsig#"> <SianedInfo>

<CanonicalizationMethod Algorithm="http://www.w3.org/2001/10/xml-exc-c14n#"/> <SignatureMethod

Algorithm="http://www.w3.org/2000/09/xmldsig#rsa-shal" />

<Reference URI="#\_0">

<Transforms>

<Transform Algorithm="http://www.w3.org/2001/10/xml-exc-c14n#" /> </Transforms>

<DigestMethod Algorithm="http://www.w3.org/2000/09/xmldsig#sha1" />

<DigestValue>li+Epaya2U5D/sSncI6BHkkTRWo=</DigestValue>

</Reference>

</SignedInfo>

<SignatureValue>EIY2h4gE3G8+K2kkoFxVwHqeTbdlA4fCHok4lOA+0hUloAkBipza4gUt5QsT mMi5z8ZZwV2E8tFWHOiZ1VaD01V6GigGwAXtAhDLJRQ9VQH/26QF9Q+5SnLMBNqt0SNU2

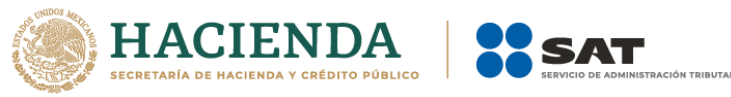

T3LYruwpGXq4jW4hbTELuuMq/+c3hxXdFyymU5sajRYbVm+Vqya4lJQ+aZfR4d9ZfWqW2t7S w9WL4ikaizyWbTGN5Llasr69AzS2g87JfHq7mbmycl+BL/Enu5EZdf/K/r/UykmDvN9sdUMdU CRcT3A2M66VHDcOZYnVxUkR7yV8NC8MLP2Hz3wlrKPRUQm4qjFQOi4fpqtInXwwKpMq== </SignatureValue> <KeyInfo> <o:SecurityTokenReference> ValueType="http://docs.oasis-open.org/wss/2004/01/oasis-200401-wss-<o:Reference x509-token-profile-1.0#X509v3" URI="#uuid-572bbc7a-287d-4233-bdcb-75f92418becd-1" /> </o:SecurityTokenReference> </KeyInfo> </Signature> </o:Security> <To s:mustUnderstand="1" xmlns="http://schemas.microsoft.com/ws/2005/05/addressing/none">https://desktop-3fi24u7:444/Autenticacion/Autenticacion.svc</To> <Action s:mustUnderstand="1" xmlns="http://schemas.microsoft.com/ws/2005/05/addressing/none">http://DescargaMasiva Terceros.gob.mx/IAutenticacion/Autentica</Action> </s:Header> <s:Body> <Autentica xmlns="http://DescargaMasivaTerceros.gob.mx" />  $<$ /s:Body> </s:Envelope>

Si existe algún error durante la autenticación y no se obtiene el token no se podrá utilizar los demás servicios; otro punto a considerar es que al consumir los servicios se validará el token enviado si este es válido se podrá hacer uso de los métodos expuestos de cada uno, en caso contrario se mandará una excepción de autenticación y no se podrá hacer uso del Web Service.

**Nota:** El servicio de autenticación descrito en esta sección, es el mismo a utilizar para los servicios de Solicitud de Descarga Masiva, Verificación Descarga Masiva y Descarga Masiva.

## <span id="page-6-0"></span>5. Servicio Verificación de Descarga Masiva

Es un servicio web que permite verificar el estatus de las solicitudes de descarga realizadas previamente a través del servicio de solicitud de descarga masiva, en caso de que la solicitud de descarga haya sido aceptada y se encuentre con estatus de terminado, este servicio de verificación devolverá los identificadores de los paquetes que conforman la solicitud de descarga. Este WS está compuesto por la siguiente operación:

#### **VerificaSolicitudDescarga**

Esta operación permite verificar el estatus de la solicitud de descarga masiva realizada previamente.

Los parámetros que requiere esta operación son los siguientes:

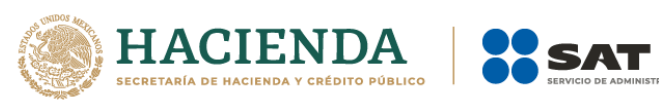

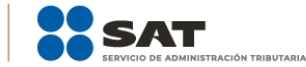

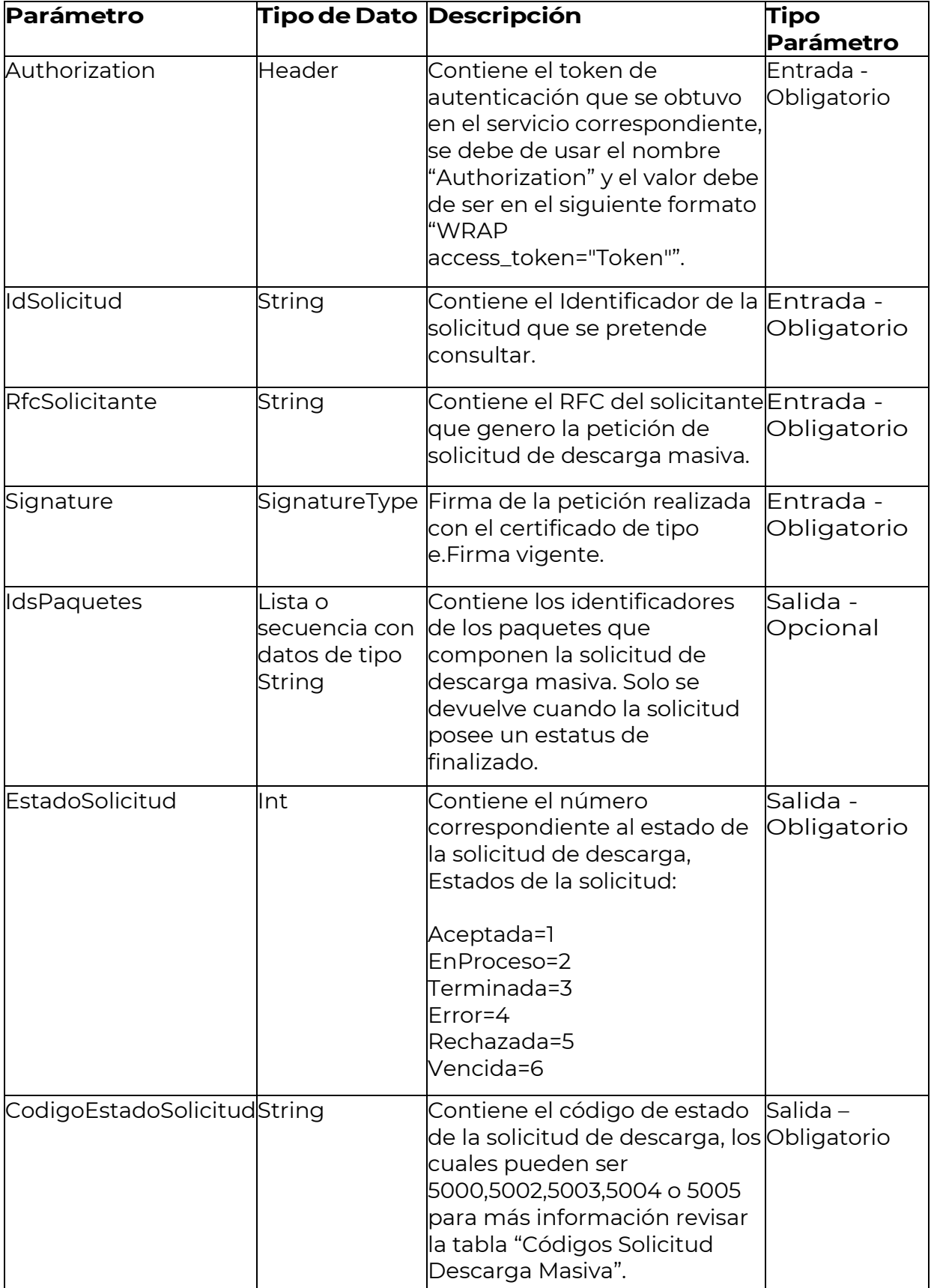

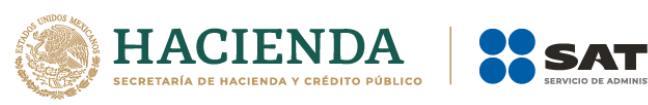

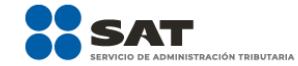

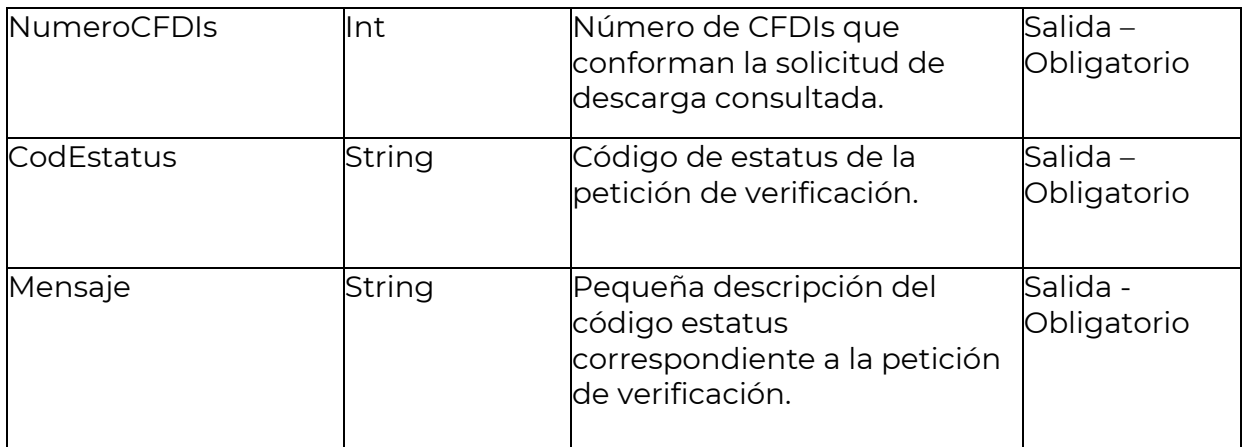

#### *Ejemplo de petición a la operación VerificaSolicitudDescarga del servicio de Verificación descarga masiva*

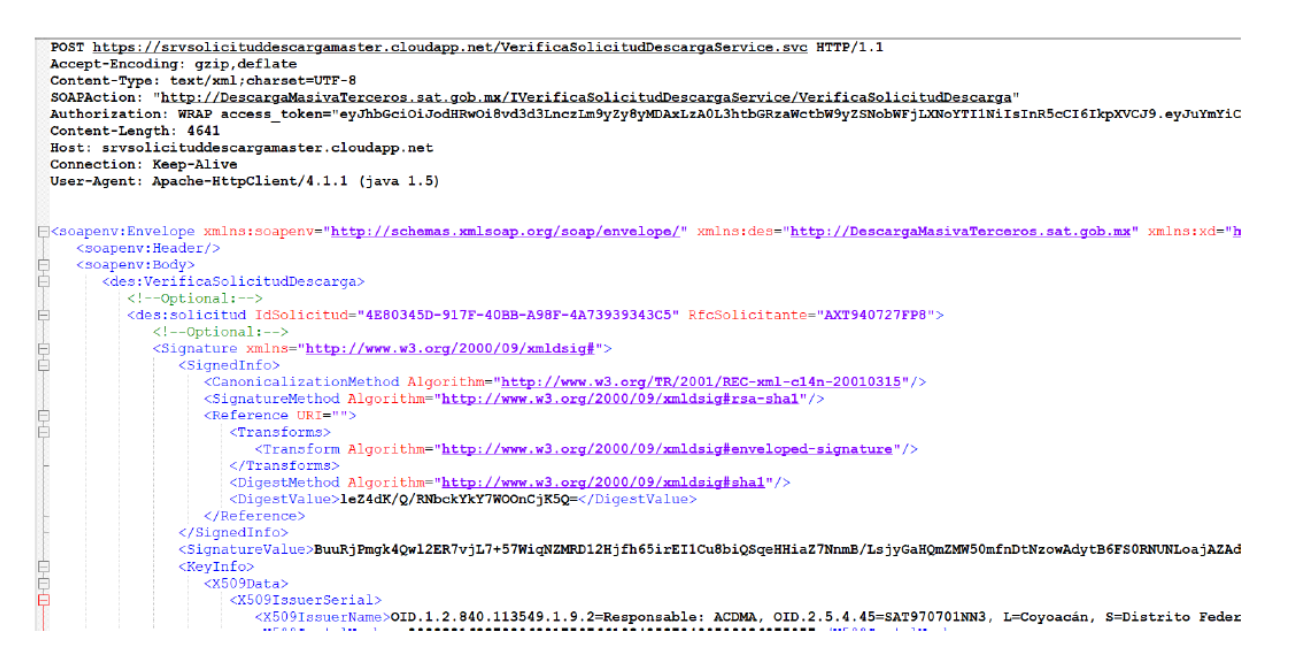

POST https://srvsolicituddescargamaster.cloudapp.net/VerificaSolicitudDescargaService.svc  $HTTP/1.1$ 

Accept-Encoding: gzip,deflate

Content-Type: text/xml;charset=UTF-8

SOAPAction:

"http://DescargaMasivaTerceros.sat.gob.mx/IVerificaSolicitudDescargaService/VerificaSolicitud Descarga"

Authorization: WRAP

access\_token="eyJhbGciOiJodHRwOi8vd3d3LnczLm9yZy8yMDAxLzA0L3htbGRzaWctbW9yZS NobWFjLXNoYTI1NiIsInR5cCI6IkpXVCJ9.eyJuYmYiOjE1MjU5NzAyNzEsImV4cCI6MTUyNTk3MD g3MSwiaWF0IjoxNTI1OTcwMjcxLCJpc3MiOiJMb2FkU2VydmljaW9EZWNhcmdhTWFzaXZhVGV yY2Vyb3MiLCJhY3RvcnQiOiIzMzMwMzAzMDMxMzAzMDMwMzAzMDMwMzMzMDMwMzAzMj M5MzAzODMxIn0.yJrEarIKf0WdQpGd1J125G7namg33Exm-yzsy1f7- Nc&wrap\_subject=3330303031303030303030333030303239303831"

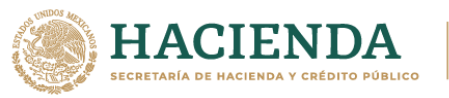

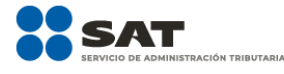

Content-Length: 4641 Host: srvsolicituddescargamaster.cloudapp.net Connection: Keep-Alive User-Agent: Apache-HttpClient/4.1.1 (java 1.5) <soapenv:Envelope xmlns:soapenv="http://schemas.xmlsoap.org/soap/envelope/" xmlns:des="http://DescargaMasivaTerceros.sat.gob.mx" xmlns:xd="http://www.w3.org/2000/09/xmldsig#"> <soapenv:Header/> <soapenv:Body> <des:VerificaSolicitudDescarga> <!--Optional:--> <des:solicitud IdSolicitud="4E80345D-917F-40BB-A98F-4A73939343C5" RfcSolicitante="AXT940727FP8"> <!--Optional:--> <Signature xmlns="http://www.w3.org/2000/09/xmldsig#"> <SignedInfo> <CanonicalizationMethod Algorithm="http://www.w3.org/TR/2001/REC-xml-c14n-20010315"/> <SignatureMethod Algorithm="http://www.w3.org/2000/09/xmldsig#rsa-sha1"/> <Reference URI=""> <Transforms> <Transform Algorithm="http://www.w3.org/2000/09/xmldsig#enveloped-signature"/> </Transforms> <DigestMethod Algorithm="http://www.w3.org/2000/09/xmldsig#sha1"/> <DigestValue>leZ4dK/Q/RNbckYkY7WOOnCjK5Q=</DigestValue> </Reference> </SignedInfo> <SignatureValue>BuuRjPmgk4Qwl2ER7vjL7+57WiqNZMRD12Hjfh65irEI1Cu8biQSqeHHiaZ7Nn mB/LsjyGaHQmZMW50mfnDtNzowAdytB6FS0RNUNLoajAZAdii8bYHYoW0BqrLaXSImwbZYa Hgi4TlPch1OpXZHmUOqfS1qnEEsRXVBN2DvEh1RbAYupmQxBMW75eo4HZZm/lRug44mb47 Evm9428ejTzTnu6LDPEAZEmHV4jOwRzqmM4GgiW7aEptqHOhdSxV+QzPSQ2/H5s8AZZ41LC K+3gSdCq3Kmf9S2H5R3BRS6VSam5J9xa0I2CvzJf/REwrxHsc7Xk9uXwXWOofjeTI1Bw==</Signa tureValue> <KeyInfo> <X509Data> <X509IssuerSerial> <X509IssuerName>OID.1.2.840.113549.1.9.2=Responsable: ACDMA, OID.2.5.4.45=SAT970701NN3, L=Coyoacán, S=Distrito Federal, C=MX, PostalCode=06300, STREET="Av. Hidalgo 77, Col. Guerrero", E=asisnet@pruebas.sat.gob.mx, OU=Administración de Seguridad de la Información, O=Servicio de Administración Tributaria, CN=A.C. 2 de

pruebas(4096)</X509IssuerName>

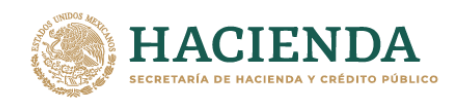

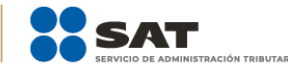

<X509SerialNumber>292233162870206001759766198425879490509036075057</X509SerialN umber>

</X509IssuerSerial>

<X509Certificate>MIIGiDCCBHCgAwIBAgIUMzAwMDEwMDAwMDAzMDAwMjkwODEwDQY JKoZIhvcNAQELBQAwggFmMSAwHgYDVQQDDBdBLkMuIDIgZGUgcHJ1ZWJhcyg0MDk2K TEvMC0GA1UECgwmU2VydmljaW8gZGUgQWRtaW5pc3RyYWNpw7NuIFRyaWJ1dGFyaWE xODA2BqNVBAsML0FkbWluaXN0cmFjacOzbiBkZSBTZWd1cmlkYWQqZGUqbGEqSW5mb3 JtYWNpw7NuMSkwJwYJKoZIhvcNAQkBFhphc2lzbmV0QHBydWViYXMuc2F0LmdvYi5teDE mMCQGA1UECQwdQXYuIEhpZGFsZ28gNzcsIENvbC4gR3VlcnJlcm8xDjAMBgNVBBEMBTA2 MzAwMQswCQYDVQQGEwJNWDEZMBcGA1UECAwQRGIzdHJpdG8gRmVkZXJhbDESMBA GA1UEBwwJQ295b2Fjw6FuMRUwEwYDVQQtEwxTQVQ5NzA3MDFOTjMxITAfBqkqhkiG9w0 BCQIMEIJIc3BvbnNhYmxlOiBBQ0RNQTAeFw0xNzEwMjUxNDU5NDhaFw0yMTEwMjQxNDU 5NDhaMIIBQTFEMEIGA1UEAxM7Q09SUE9SQVRJVk8qSU5NT0JJTEIBUkIPIERFIENPTIRST0w gWSBBU0VTTIJJQSBTIEEgQiBERSBDIFYxRDBCBgNVBCkTO0NPUIBPUkFUSVZPIEIOTU9C SUxJQVJJTyBERSBDT05UUk9MIFkgQVNFU09SSUEgUyBBIEIgREUgQyBWMUQwQgYDVQ OKEztDTJJQTJJBVEIWTyBJTkIPQkIMSUFSSU8qREUqQ09OVFJPTCBZIEFTRVNPUkIBIFMqQ SBCIERFIEMgVjELMAkGA1UEBhMCTVgxGTAXBgkghkiG9w0BCQEWCmFhQHNhdC5nb2IxJ TAjBgNVBC0THEFYVDk0MDcyN0ZQOCAvIFZBQUU3MzEwMjExMjExHjAcBgNVBAUTFSAvIF ZBQUU3MzEwMjFIREZSR1IwNTCCASIwDQYJKoZIhvcNAQEBBQADggEPADCCAQoCggEBA KyJR9I+BClVEKhvf2VhoucqdbnwaKAolx3x1Ce3XeLBm8mj0z7cHiRr+u8VUNZeMWMKNsJDJ AzxQwqpjIzD7boCbxGoiNw3zEEGzkEugcCu7J4IfW7s0BfIFWzeqwsOU6COAIfdtfa1a6nPs9G PiMO+XiuyBxPzotVhlmfcZX0Ly7GOkhLRJm5ezvSU4d7afBJ6BZEb/hrFamnICqTyzXVNkRIQU EJ1pcDQNMz4wAoRIlmcvujYgr1VTMfkLXmsJVJNun/ybojfQ1ALjCVBmCqQfw5uO1VMUYz0w O83FjEGWFK7/JdzPnTT21dpyR0z1HSGOYXHthwNjaF0uoUegUsCAwEAAaNPME0wDAYDVR 0TAQH/BAIwADALBqNVHQ8EBAMCA9qwEQYJYIZIAYb4QqEBBAQDAqWqMB0GA1UdJQQ WMBQGCCsGAQUFBwMEBggrBgEFBQcDAjANBgkghkiG9w0BAQsFAAOCAgEATnZwK/g+L 90DjyeSClw420VO8HkaxpBPqUOdZsuEo23Y//bBFXXtENsm/8djRpVM39L898+Ak4Re9Ln3p dd/RQ3AAUZtRZtaCJnxiGVOh/NyMCQLi1lH3P0ODEE7i5RBcld+9sR7LVapQ3DnxJ8/bKr4MlY +KrChU/GKjW7KjHe+CaloALUJKy83sLekF1MPVZASf+Q3XXAtleWjQta6iBCW42MRheG/VWVx bB+w4HjNPeEcrvw/WDdamCZaEwe85ZJjhcjIZOPmt6U7Pf+rOVCWFAaIku6S+hSynvmNs2 WVigC02zl2kc757nOyU6KEFOC0U2hnsUMXIjIR0VGrU526rNS8Wprv3fofcMDv/9z+igMc01x7 mNAMI8oVdfAvGrsuCoEaPUFqCBtNbVmqOVx6FQdajyf8vACMfwp3R+S3Wk3ITgOSds5j9UA AABeXrsQ1DKFzjd87FdWpyucLpqfURIGHOoXb6cVoL1x4mQLpB1blaMokEO1NxxaaEU1I2Latt +3hS+HMTNRzqy/6dqiBaTMxljMMWfr4PO6MCd4sz0ARnuEkYGCtW7NG9Bdi0ISDw4DrKCOl q6tEPCxh91EurhNR+UYCpuFsubg2Hu26CTJZuE175E2Jp+GI6I8KrsYxKZMKIHL1CJgZSVExllm BzBGtjbxIkdqIH4307gs=</X509Certificate> </X509Data>

</KeyInfo> </Signature>

</des:solicitud> </des:VerificaSolicitudDescarga> </soapenv:Body> </soapenv:Envelope>

En el ejemplo anterior se puede visualizar que la petición va dividida en dos partes:

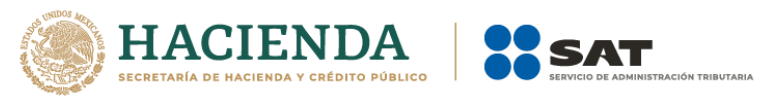

- La primera de ellas es el Header, que contiene el token de autenticación, del cual se puede encontrar el detalle en el tema 4 Autenticación para Servicios.
- La segunda, es aquella que contiene la petición hacia el servicio con los parámetros ya establecidos anteriormente, como se mencionó en el punto de la autenticación esta operación del Web Services solo podrá ser usada siempre y cuando se haya autenticado de manera exitosa y el token sea válido en el tiempo que se está intentando consumir.

#### *Ejemplo de respuesta de la operación VerificaSolicitudDescarga del servicio de Verificación descarga masiva*

```
HTTP/1.1 200 OK
 HTTP/1.1 ZUU OK<br>Content-Type: text/xml; charset=utf-8<br>Content-Encoding: gzip<br>Vary: Accept-Encoding
 vary. Aucept-moduring<br>Server: Microsoft-IIS/10.0<br>Date: Thu, 10 May 2018 16:38:15 GMT<br>Content-Length: 430
\verb!<\!IdsPaquetes>4e80345d=917f=40bb-a98f=4a73939343c5_04<\!/IdsPaquetes>\\ \verb!<\!IdsPaquetes>4e80345d=917f=40bb-a98f=4a73939343c5_05<\!/IdsPaquetes><IdsPaguetes>4e80345d-917f-40bb-a98f-4a73939343c5 06</IdsPaguetes>
           </VerificaSolicitudDescargaResult>
         </VerificaSolicitudDescargaResponse>
      /s:Body>
  \langle/s:Envelope>
```
HTTP/1.1 200 OK

Content-Type: text/xml; charset=utf-8

Content-Encoding: gzip

Vary: Accept-Encoding

Server: Microsoft-IIS/10.0

X-Powered-By: ASP.NET

Date: Thu, 10 May 2018 16:38:15 GMT

Content-Length: 430

<s:Envelope xmlns:s="http://schemas.xmlsoap.org/soap/envelope/">

 <s:Body xmlns:xsi="http://www.w3.org/2001/XMLSchema-instance" xmlns:xsd="http://www.w3.org/2001/XMLSchema">

<VerificaSolicitudDescargaResponse

xmlns="http://DescargaMasivaTerceros.sat.gob.mx">

 <VerificaSolicitudDescargaResult CodEstatus="5000" EstadoSolicitud="3" CodigoEstadoSolicitud="5000" NumeroCFDIs="0" Mensaje="Solicitud Aceptada"> <IdsPaquetes>4e80345d-917f-40bb-a98f-4a73939343c5\_01</IdsPaquetes>

<IdsPaquetes>4e80345d-917f-40bb-a98f-4a73939343c5\_02</IdsPaquetes>

<IdsPaquetes>4e80345d-917f-40bb-a98f-4a73939343c5\_03</IdsPaquetes>

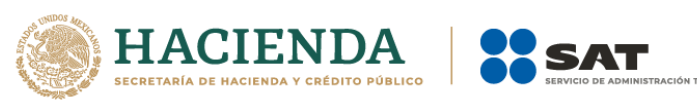

 <IdsPaquetes>4e80345d-917f-40bb-a98f-4a73939343c5\_04</IdsPaquetes> <IdsPaquetes>4e80345d-917f-40bb-a98f-4a73939343c5\_05</IdsPaquetes> <IdsPaquetes>4e80345d-917f-40bb-a98f-4a73939343c5\_06</IdsPaquetes> </VerificaSolicitudDescargaResult> </VerificaSolicitudDescargaResponse> </s:Body> </s:Envelope>

En el ejemplo mostrado en la imagen anterior se puede ver que la respuesta contiene los parámetros de salida mencionados anteriormente.

**Nota importante:** Las direcciones electrónicas (URL) que se integran en esta documentación, son solo referencia para la correcta interpretación de los ejemplos contenidos, por lo que las URL válidas para la implementación del Web Service, están publicadas en la sección Consulta y Recuperación de Comprobantes, del apartado de Factura Electrónica en el Portal del SAT.

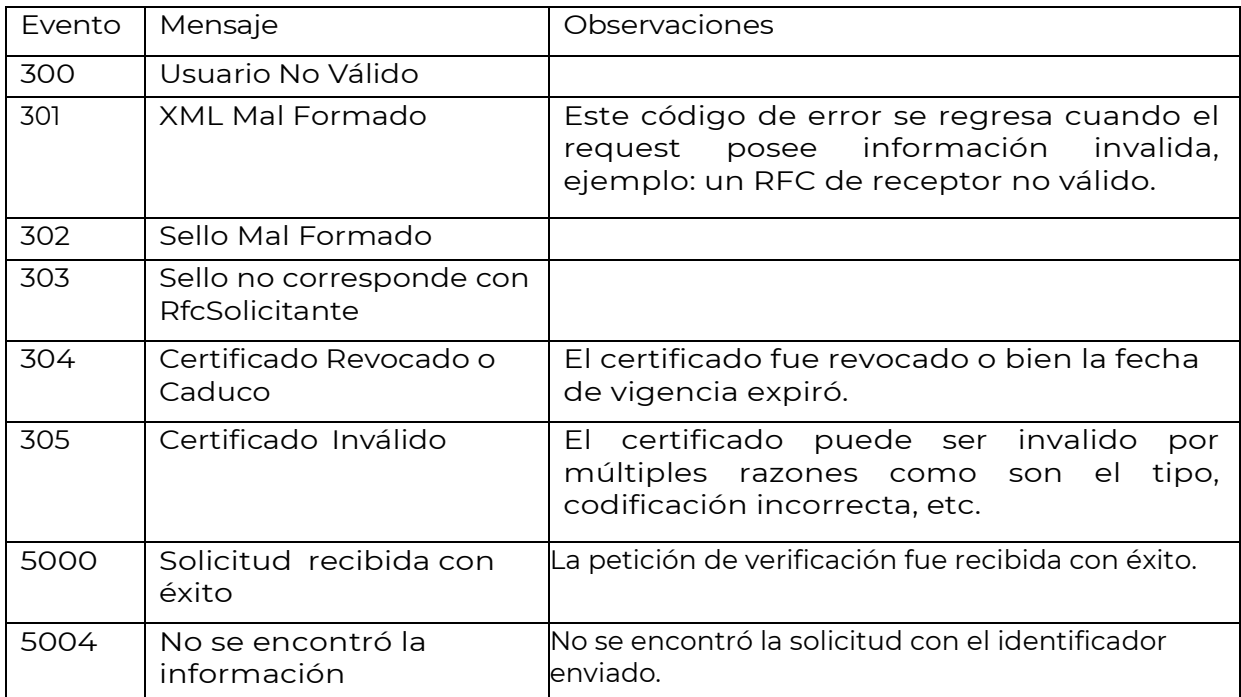

#### **Mensajes recibidos desde la operación VerificaSolicitudDescarga del servicio de Verificación descarga masiva**

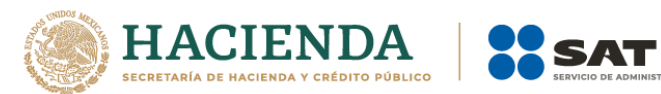

#### **Códigos Solicitud Descarga Masiva**

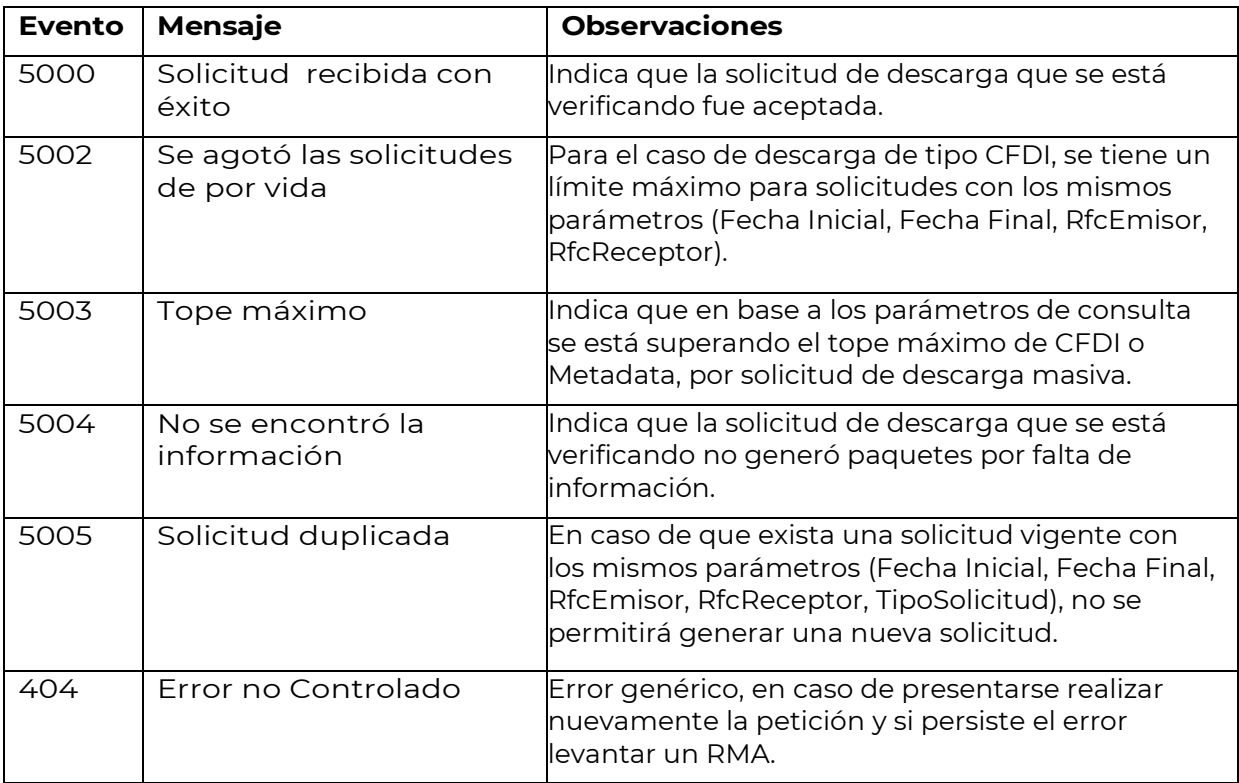

TRIBUTARIA

# <span id="page-13-0"></span>**6. Control de cambios**

En la siguiente sección se muestra un resumen de los cambios realizados al documento para brindar mayor entendimiento al contribuyente.

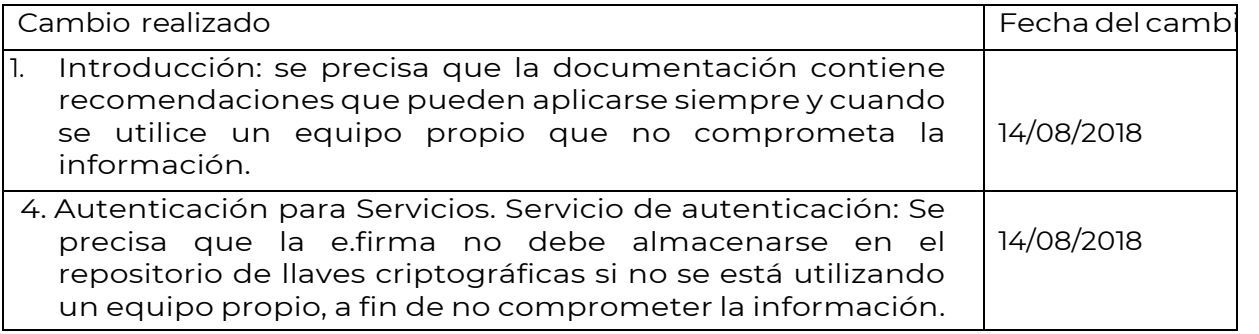